### **ПРИМЕРИ НА РЕШАВАНЕ НА НЕЛИНЕЙНИ УРАВНЕНИЯ И СИСТЕМИ**

За решаване на нелинейни уравнения най-често се използва вградената функция fzero на Matlab, която се извиква най-често по следния начин

 $x = fzero(\text{ffun}, x0, \text{options})$ ,

където във функцията fun се описва самото уравнение  $\,f(x)\!=\!0\,$ . Тя може да бъде файл-функция, инлайн-функция, ако е достатъчно "проста" от вида fun=@(x) ... или символична функция. Тук х0 е начално приближение, което се задава от физични или други съображения. Options не винаги са задължителни, а се използват когато искаме да променим настройките по подразбиране. Вижте help за повече подробности.

**Първата стъпка** е да локализираме корените.

Най-лесно това може да се направи *графически*:

Изчертаваме графиката за някакъв диапазаон на независимата променлива и "на око" определяме корена, чиято стойност задаваме като начално приближение x0:

X=a:h:b; Y=fun(X); %тук а е началото на интервалa по х, b края му, h - стъпката plot(X,Y); grid on

**Втората стъпка** е уточняването на корена, т.е решаването на самото уравнение с нужната точност чрез функцията fzero(…).

## $\boldsymbol{\theta}$  Нека е дадено уравнението  $x + e^x = 0$  .

```
Съставяме файл-функция fun.m
function f = fun(x)%уравнението
f=x+exp(x);end
```
В CommandWindow създаваме масивте Х и У

```
>> a=-2; b=2;>> a=-2;b=2;h=(b-a)/100;
>> X=a:h:b; Y=fun(X);
>> plot(X,Y);grid on;
```

```
Виждаме, че корена е близо до -0.5
>> x0=-0.5;>> x=fzero(@fun,x0)
```
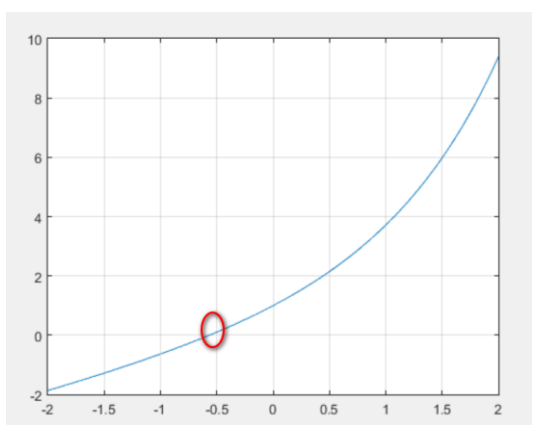

 $x =$ 

-0.5671

Това се приема за търсеното решение.

Предлагаме да създадете файл-функция myfun, в която да автоматизирате горните действия.

#### Ето примерен код на подобна функция:

```
function myfun
clc;
display(['Решаване на нелинейно уравнение']);
% Построяваме графика за да локализираме корени
display(['Задай диапазон на независмата променлива a<x<b ']);
a=input('a = ');b=input('b = ');h=(b-a)/100;
x=a: h:b; y=fun(x); %линейно множество x, yplot(x, y); grid on; %визуално определяме корена
x0=input ('Задай начално приближение x0 = ');
x1 = fzero(@fun, x0);
display(['Pешението е x = ', num2str(x1)]);
end
Извикване в Command Window и изглед от изпълнението й
```
>>myfun

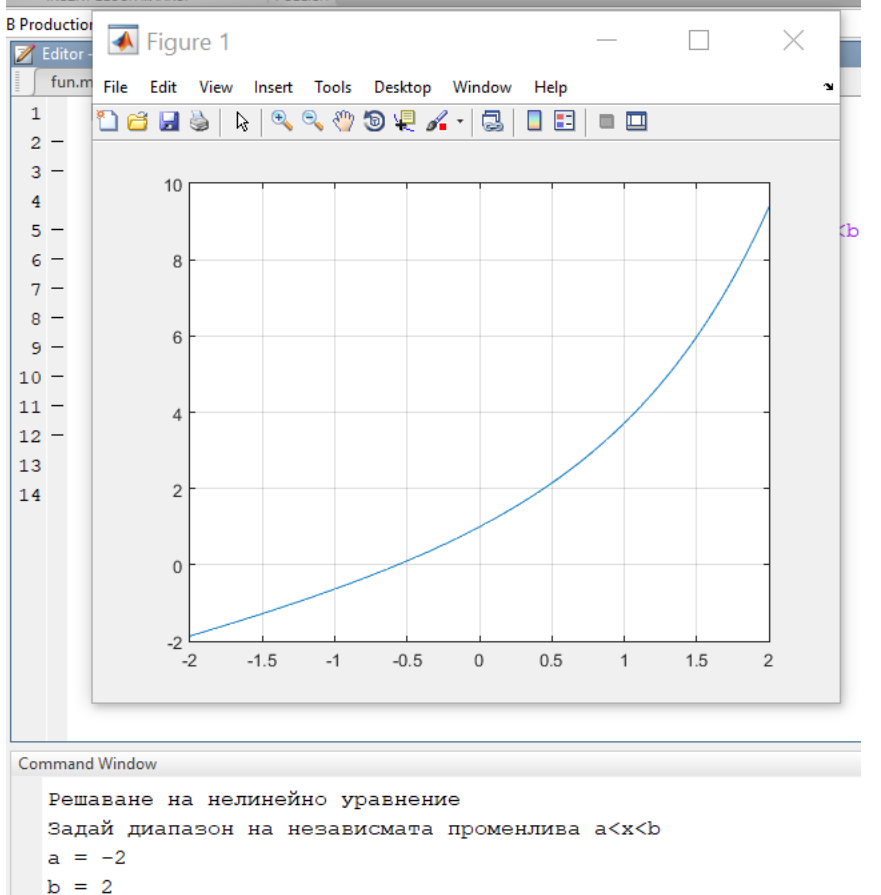

```
Задай начално приближение х0 = -0.5
  Решението е x = -0.56714fx \gg
```
Нелинейни уравнения могат да се решават и чрез вградената функция fsolve(…).

#### **СИСТЕМИ ОТ НЕЛИНЕЙНИ УРАВНЕНИЯ**

Най-общо можем да ги запишем в следния вид:

$$
f_1(x_1, x_2, \cdots, x_n) = 0
$$
  
\n
$$
f_2(x_1, x_2, \cdots, x_n) = 0
$$
  
\n...  
\n
$$
f_n(x_1, x_2, \cdots, x_n) = 0
$$

Системите могат да имат единствено решение, много решения или да нямат решение. В Matlab най-често използваната функция за решаването им е fsolve(…). Извикването в Command Window или във ваша функция става по следния начин:

 $[x,fval] = fsolve(@fun,x0, options)$ 

Тук във функцията fun са описани функционалните зависимости  $\,f_{1},f_{2},\cdots,f_{n}\,$  и тя връща вектор стрълб f с изчислените стойности за вектора x, a x0 е вектора с начал $3x_{\scriptscriptstyle \rm I}$  +  $x_{\scriptscriptstyle \rm 2}$   $-1$  ните приближения, зададени по усмотрение на потребителя. Параметър options не е задължителен, но се използва, за отпечатване номера на итерацията, стойността на функцията, промяна на точността и др. Ако не е зададен се използва подразбиращия се.

**Стъпка първа**: Задават се началните приближения (вектор x0) от физични или инженерни съображения. *Само понякога* при функции на две променливи могат да се изразят графически и проекциите им на точките на пресичане показват приблизителната стойност на корените.

**Стъпка втора**: Търсят се корените посредством [x,fval] = fsolve(@fun,x0, options), като в х се получава вектора на решенията, а fval е стойността на функцията за тези решения.

Ще покажем горното върху един конкретен пример:

```
x_1^2 + x_2^2 - 16 = 03x_1 + x_2 - 1 = 0Създаваме файл-функция fun.m
function f = fun(x)§f - вектор стълб [f1;f2; \ldots;fn]f=[x(1).^2+x(2).^2z-16;3 \times x(1) + x(2) - 1;End
```
Създаваме файл-функция , в която се задават началните приближения и се отпечатват резултатите.

```
function myfun
clc;
display(['Решаване на нелинейни системи уравнение']);
% Построяваме графика за да локализираме корени
n=input('Задай брой уравнения n = ');
display(['Задай вектора на началните приближения ']);
for i=1:n
x0(i)=input ('Задай начално приближение x0 = ');
end
```

```
[x1, fval]=fsolve(\theta fun, x0);display(['Решението e']);
for i=1:n
display([' x ', num2str(i), ' = ', num2str(x1(i)), ' = f =',num2str(fval(i))]);
end
end
```
#### Извикване в Command Window

# >>myfun<br>Command Window

Command Window

```
Решаване на нелинейни системи уравнение
 Задай брой уравнения n = 2
 Задай вектора на началните приближения
 Задай начално приближение х0 = 1
 Задай начално приближение х0 = 2
 Equation solved.
 fsolve completed because the vector of function values is near zero
  as measured by the default value of the function tolerance, and
  the problem appears reqular as measured by the gradient.
  <stopping criteria details>
 Решението е
  x 1 = -0.96095 f = 7.1054e-15
  x 2 = 3.8829 f = -4.4409e-16
f(x \gg
```
Задачата има и второ решение. При друго начално приближение х0=[1, - 4] се получава >>myfun

```
Решаване на нелинейни системи уравнение
  Задай брой уравнения n = 2
  Задай вектора на началните приближения
  Задай начално приближение х0 = 1
  Задай начално приближение х0 = -4
  Equation solved.
  fsolve completed because the vector of function values is near zero
  as measured by the default value of the function tolerance, and
  the problem appears reqular as measured by the gradient.
  <stopping criteria details>
  Решението е
  x 1 = 1.561 f = 9.9743e-08
   x 2 = -3.6829 f = 2.2173e-12
fx \gg
```